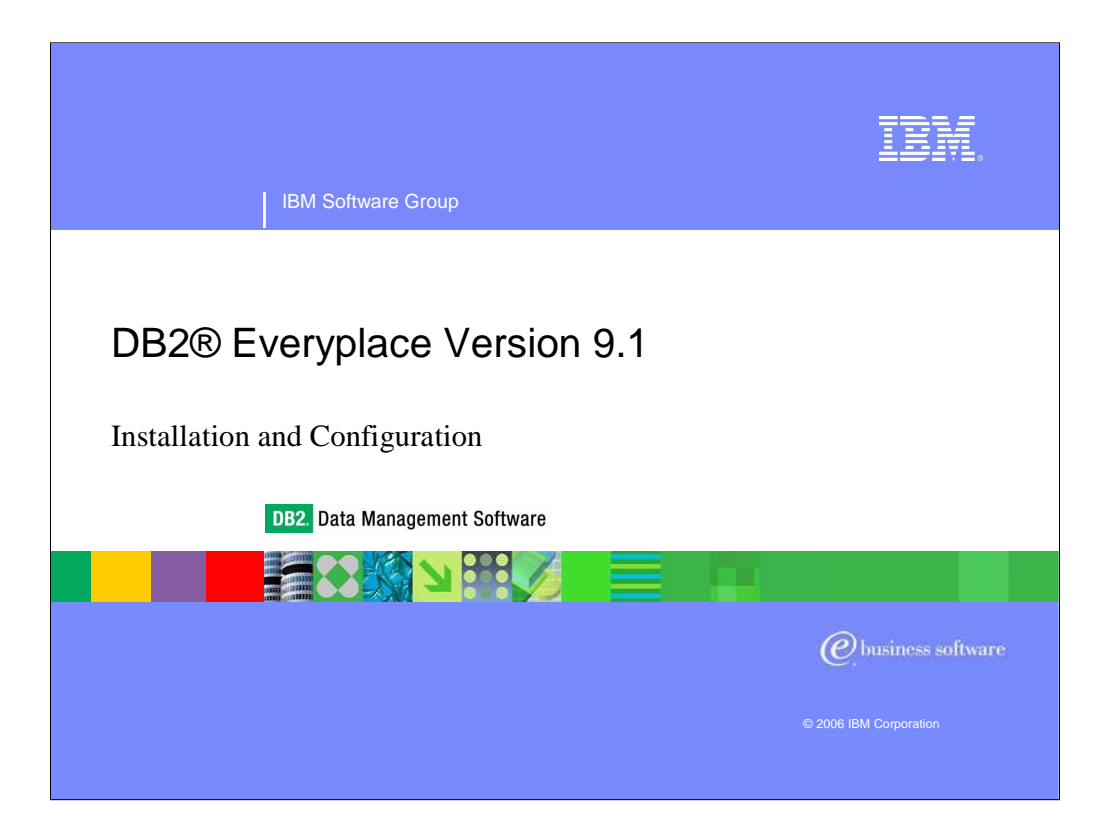

This presentation covers the installation and configuration of DB2 Everyplace Version 9.1.

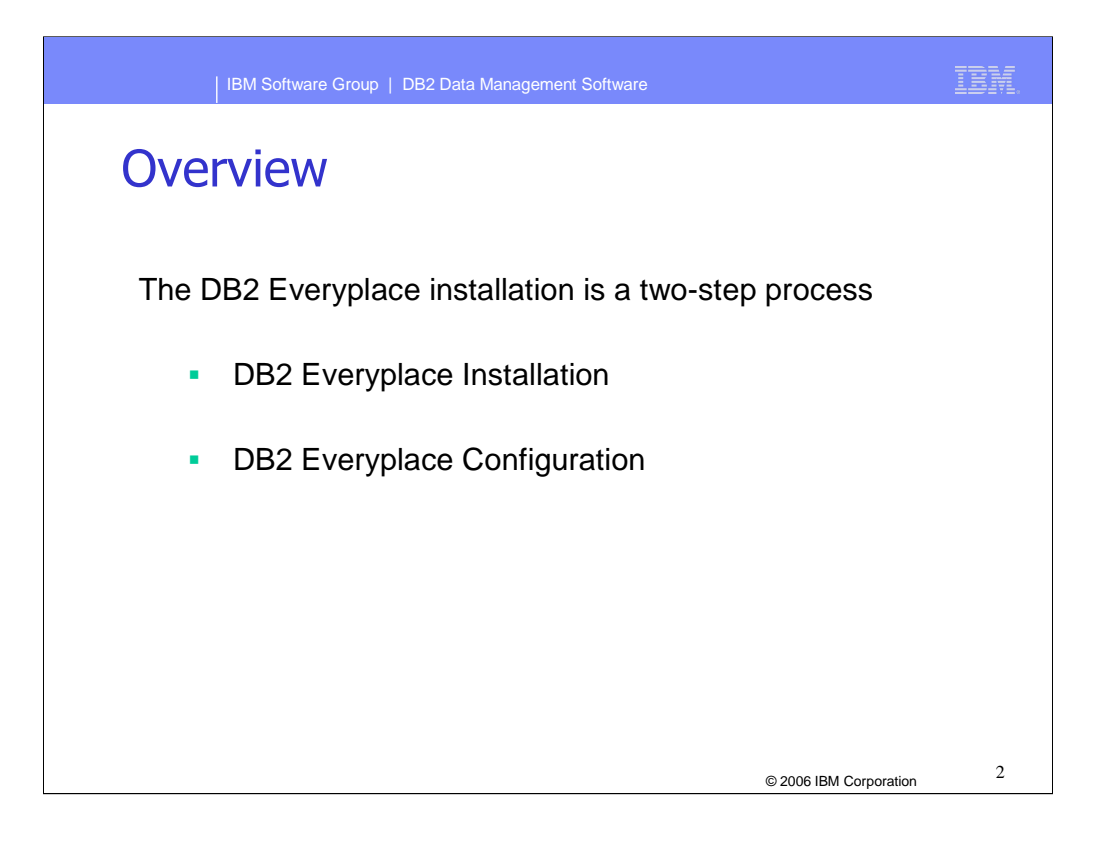

- The DB2 Everyplace installation process is guided by an Installation wizard that copies the program files to the system and updates the system registry.
- The configuration process is guided by a Configuration wizard that performs postinstallation configuration tasks, such as creating the DB2 Everyplace Sync Server control database(s), updating the properties files, installing and configuring the embedded Application Server.

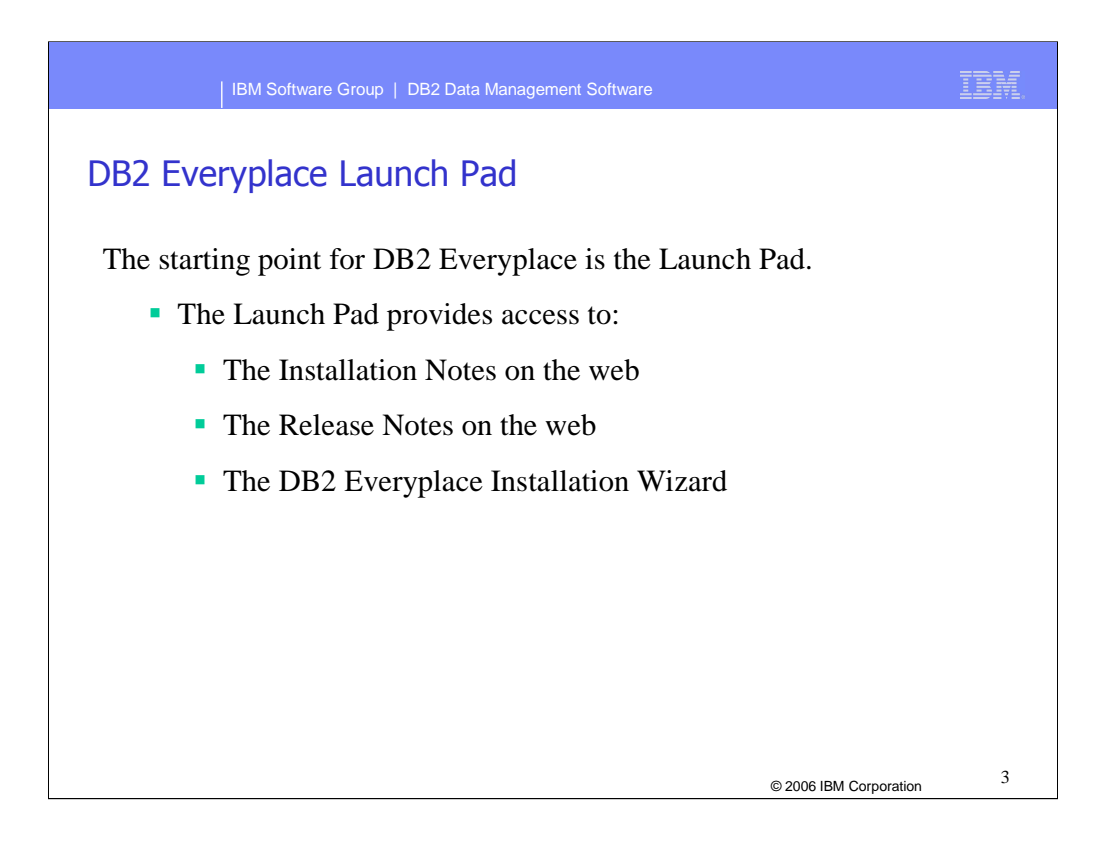

The DB2 Everyplace Launch Pad is the starting point for installing the product. The Launch Pad brings together the necessary resources to help kick-start the installation. The Launch Pad provides access to the installation notes and release notes on the web and starts the DB2 Everyplace Installation Wizard.

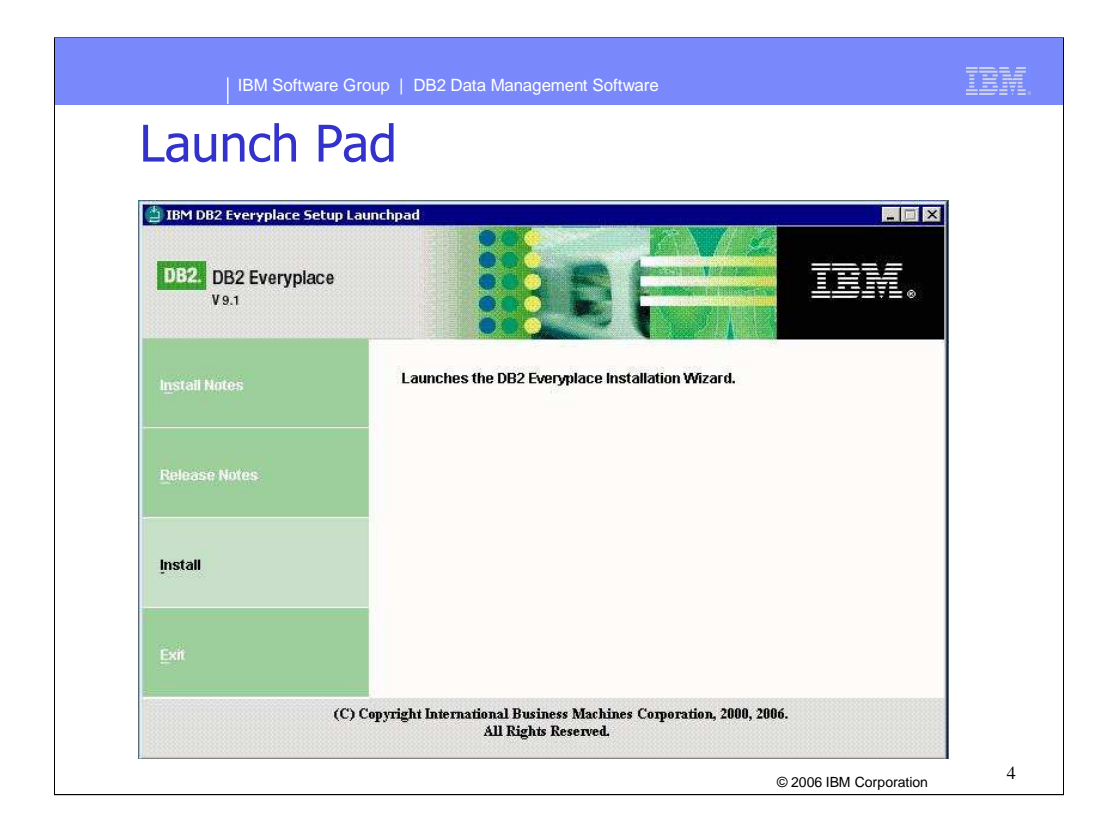

Shown here is a screen capture of the DB2 Everyplace Launch Pad. The options are available for selection on the left.

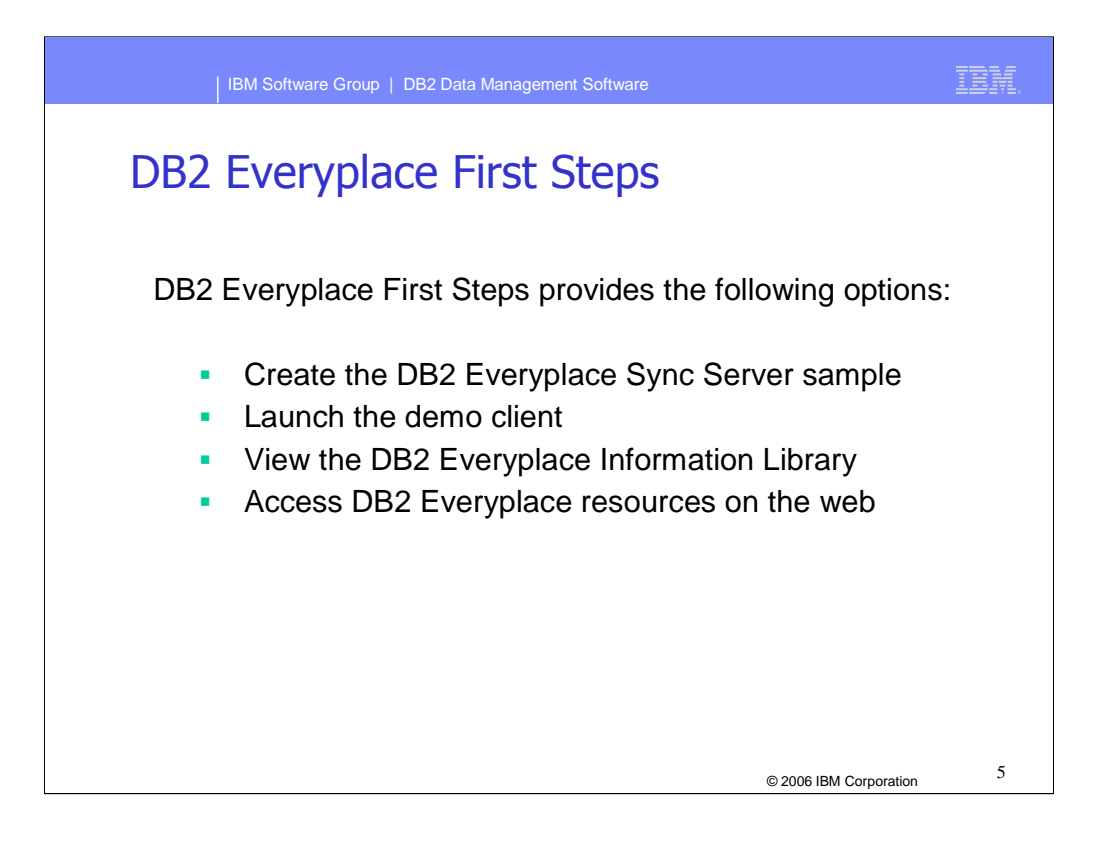

The DB2 Everyplace First Steps brings together the resources you need to fully utilize the features of DB2 Everyplace.

First Steps provides options to:

- 1. Create the DB2 Everyplace Sync Server sample databases and sample application
- 2. Launch the demo client to perform a test sync with the DB2 Everyplace Sync Server (only provided on Windows and Linux x86).
- 3. View the DB2 Everyplace Information Library on the web.
- 4. Access DB2 Everyplace resources on the web.

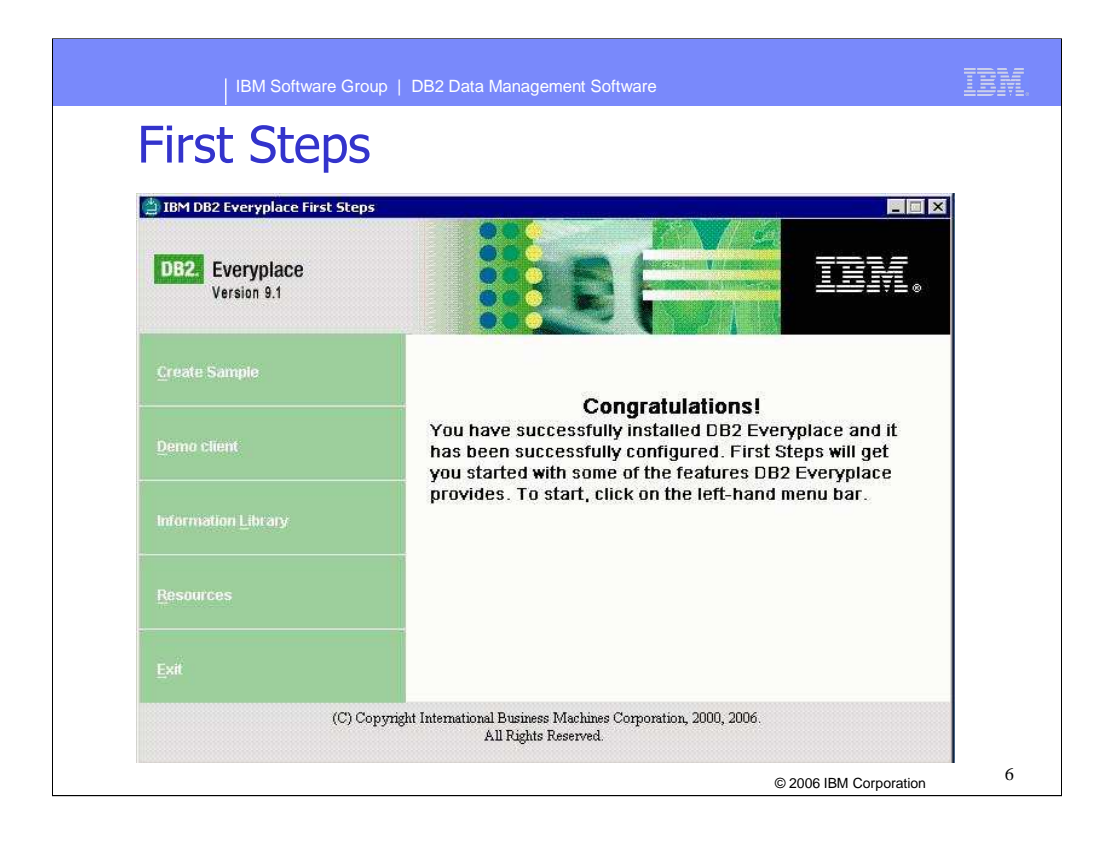

Shown here is an example of the DB2 Everyplace First Steps screen, with the options available on the left.

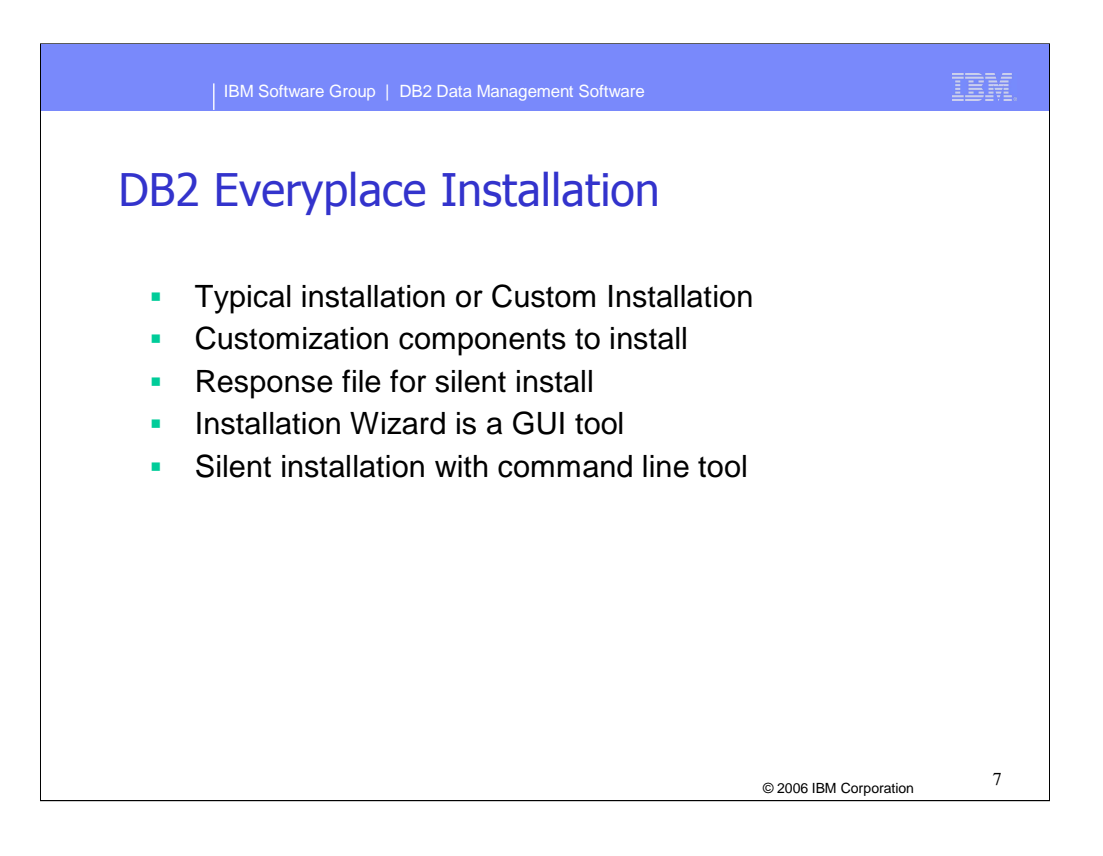

Installing DB2 Everyplace is a two-step process consisting of installation and configuration.

You can choose a typical installation of default components or a custom installation, where you select which components to install from the list of all available components.

You can also perform a silent install and choose between a command line tool or a GUIbased wizard to help you complete the installation process.

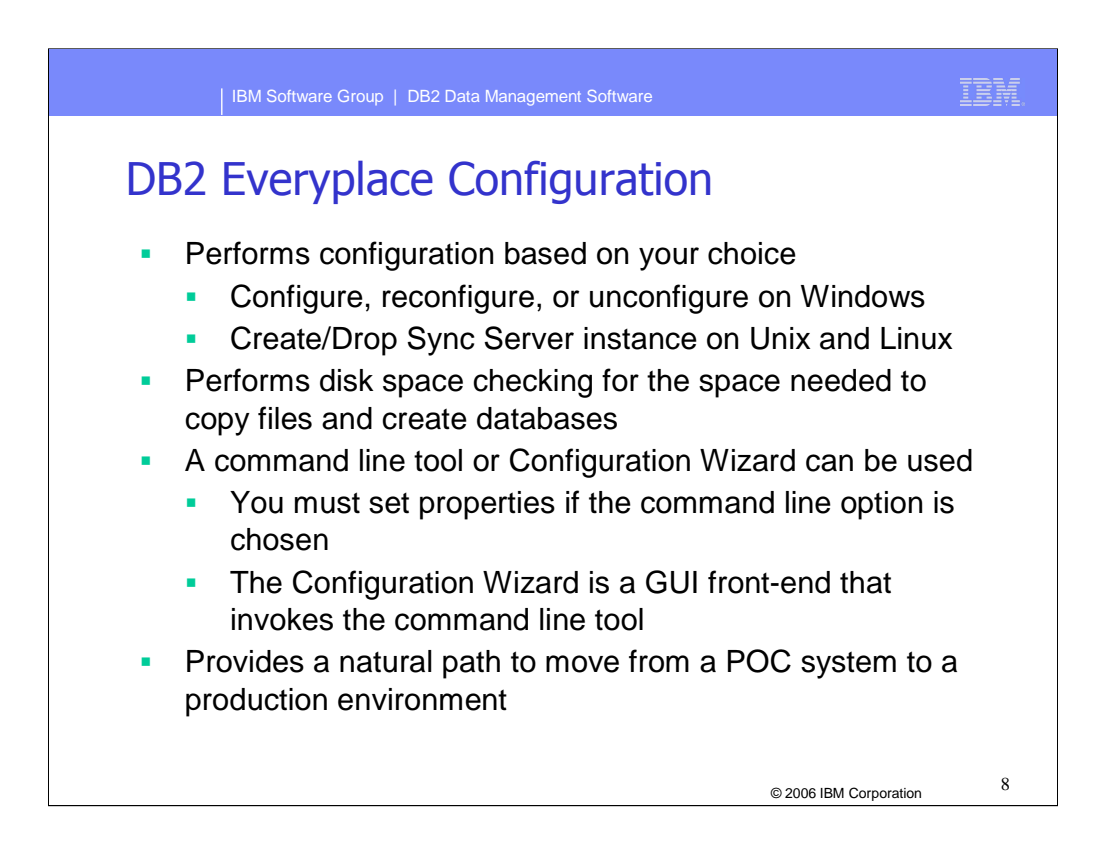

The second part of the installation process consists of the post-installation configuration tasks, which are based on the configuration options you chose during installation.

As with the installation step, you can choose between an ANT based command line tool or a ISMP GUI-based Configuration Wizard to perform the configuration tasks. If you choose the command line tool, you must specify the required properties file in the configuration properties file (dsyconfig.properties). In contrast, the Configuration Wizard collects the required information prior to invoking the command line tool.

The configuration tool can be used to configure, reconfigure, or unconfigure an existing DB2 Everyplace installation.

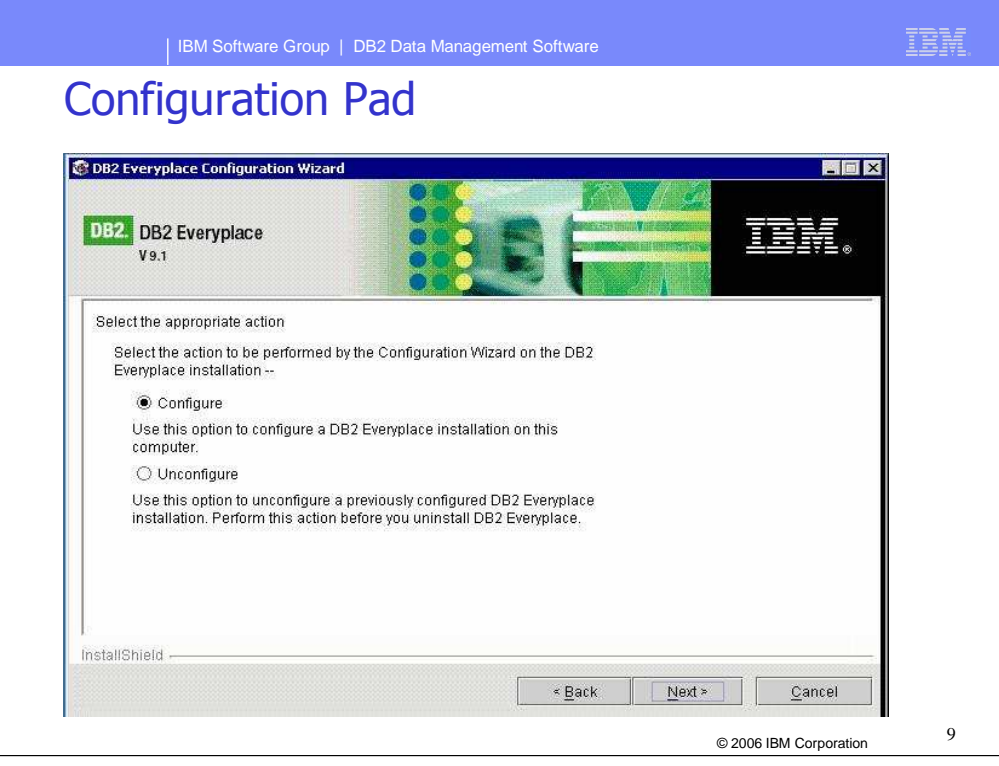

Shown here is an example of a Windows® Configuration Pad screen from the DB2 Everyplace Configuration wizard.

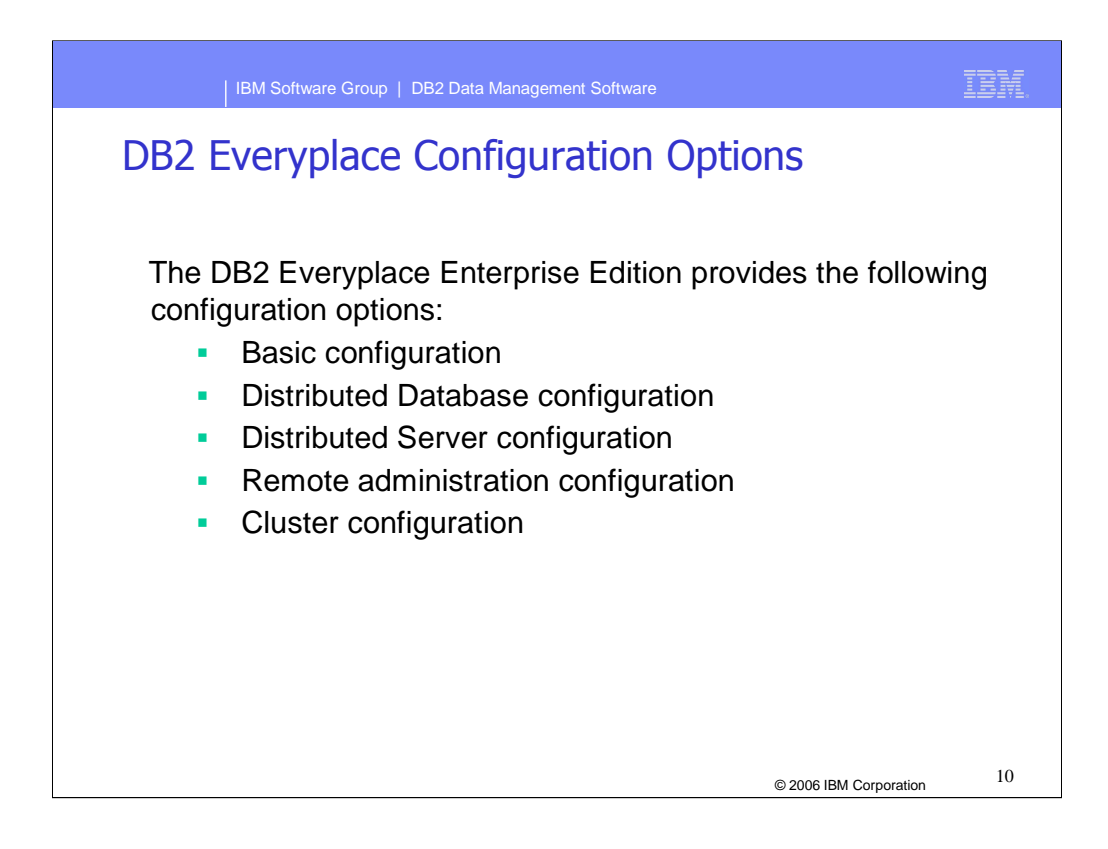

DB2 Everyplace Enterprise Edition provides the following five configuration options:

Basic configuration Distributed Database configuration Distributed Server configuration Remote administration configuration Cluster configuration

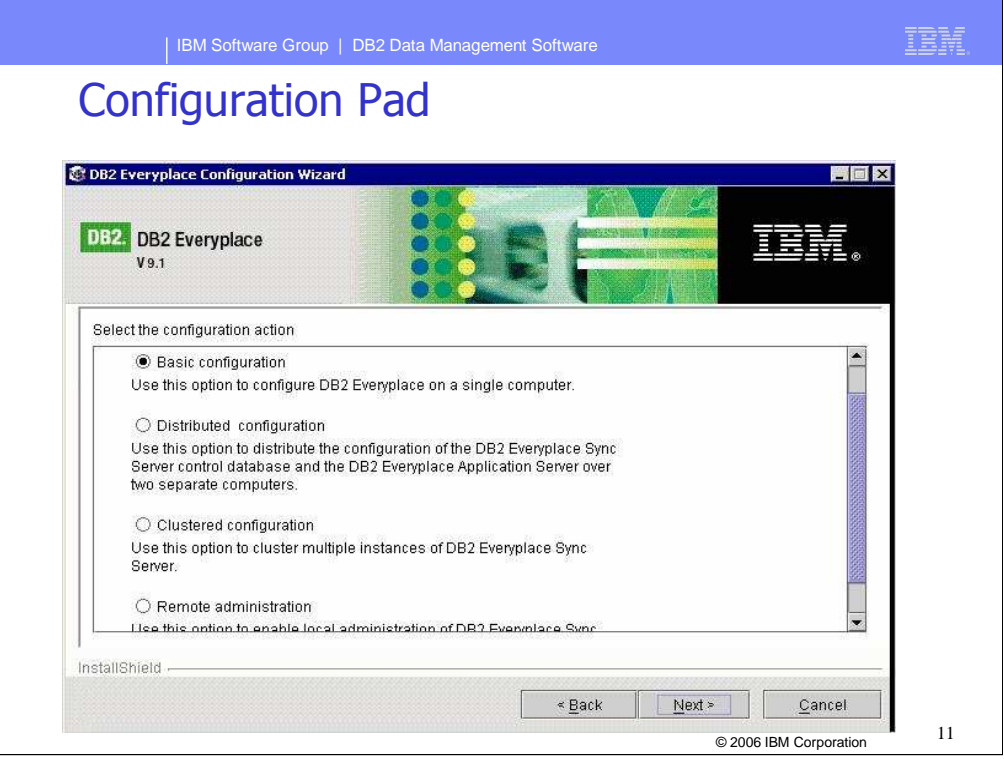

Shown here is an example of a Unix® or Linux® configuration pad screen from the DB2 Everyplace Configuration wizard.

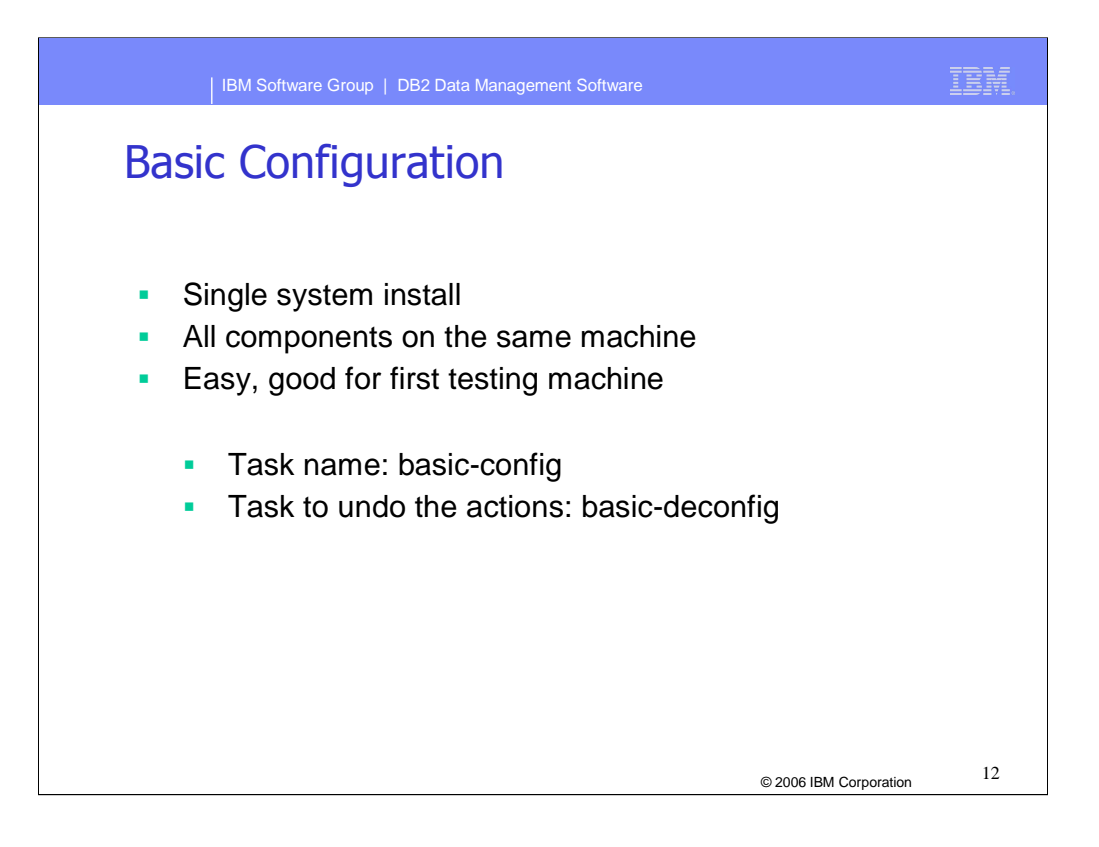

This is a description of the basic configuration, which is a single system configuration with all components installed on one system.

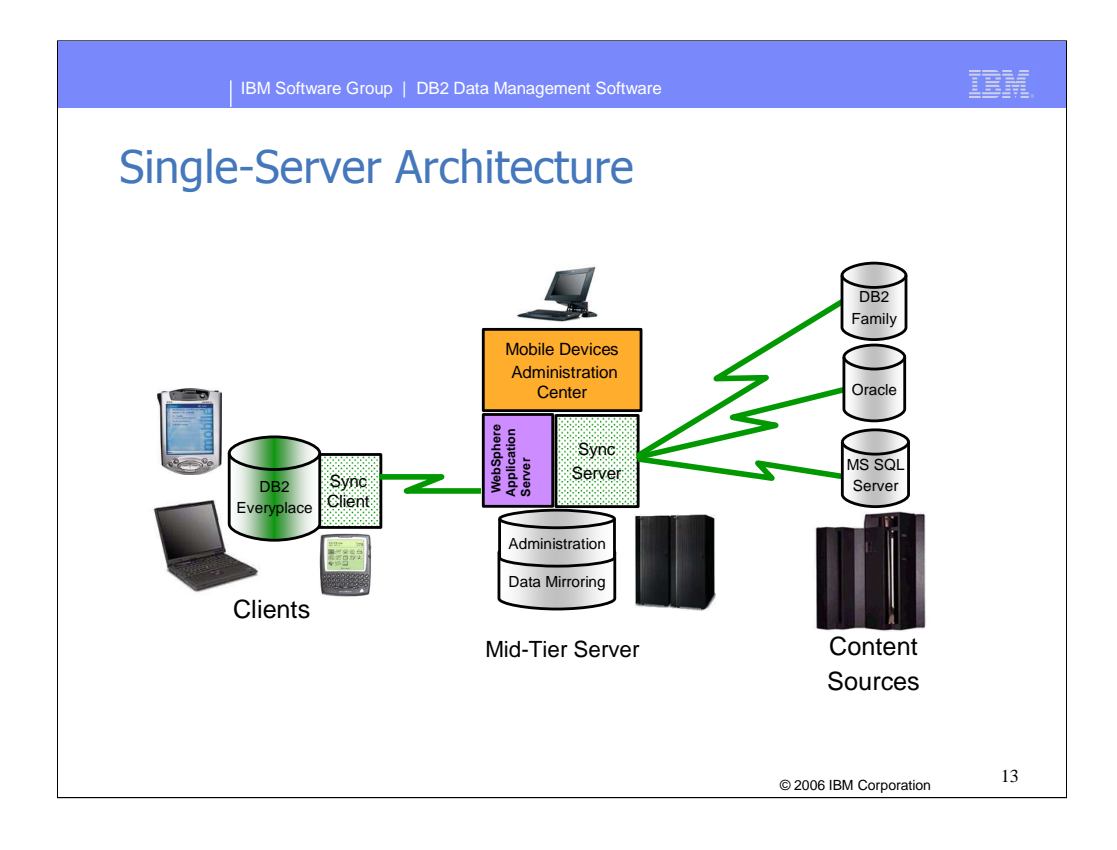

Depicted here is a graphic representation of a basic configuration, referred to as singleserver architecture.

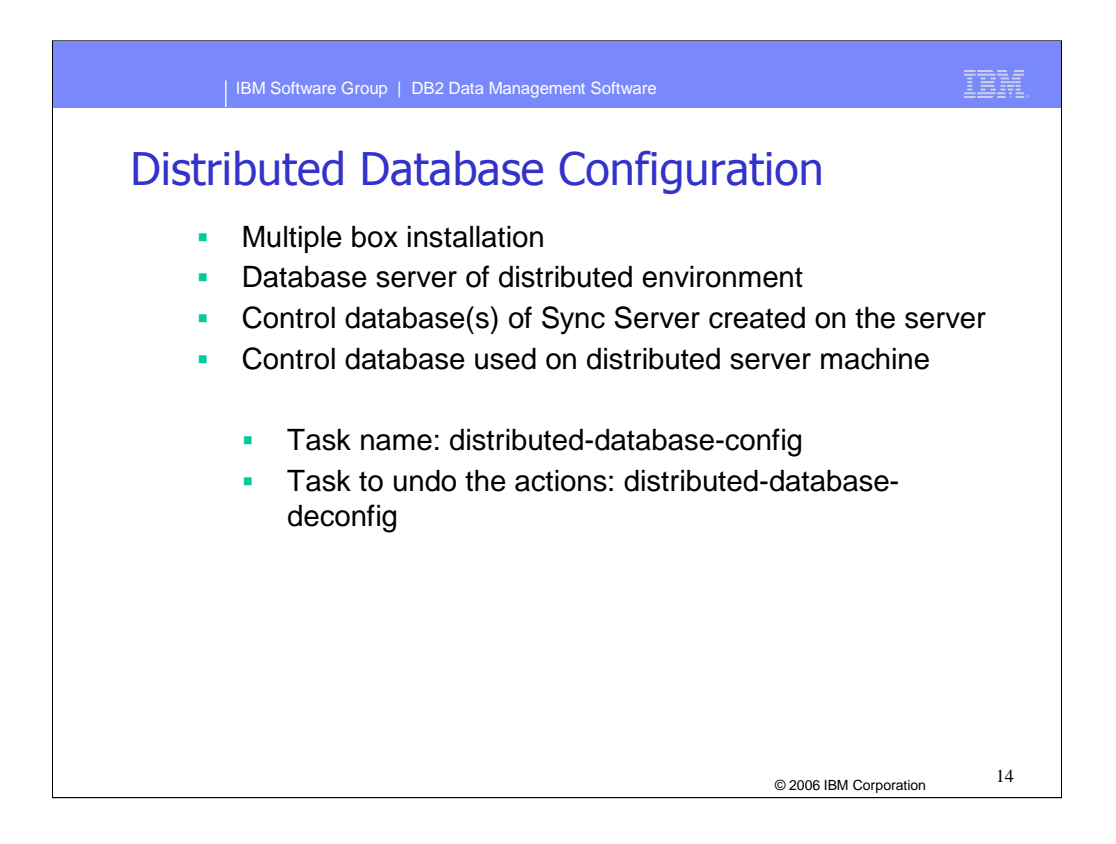

The Distributed Database Configuration is defined as a configuration with components and control databases installed across multiple systems.

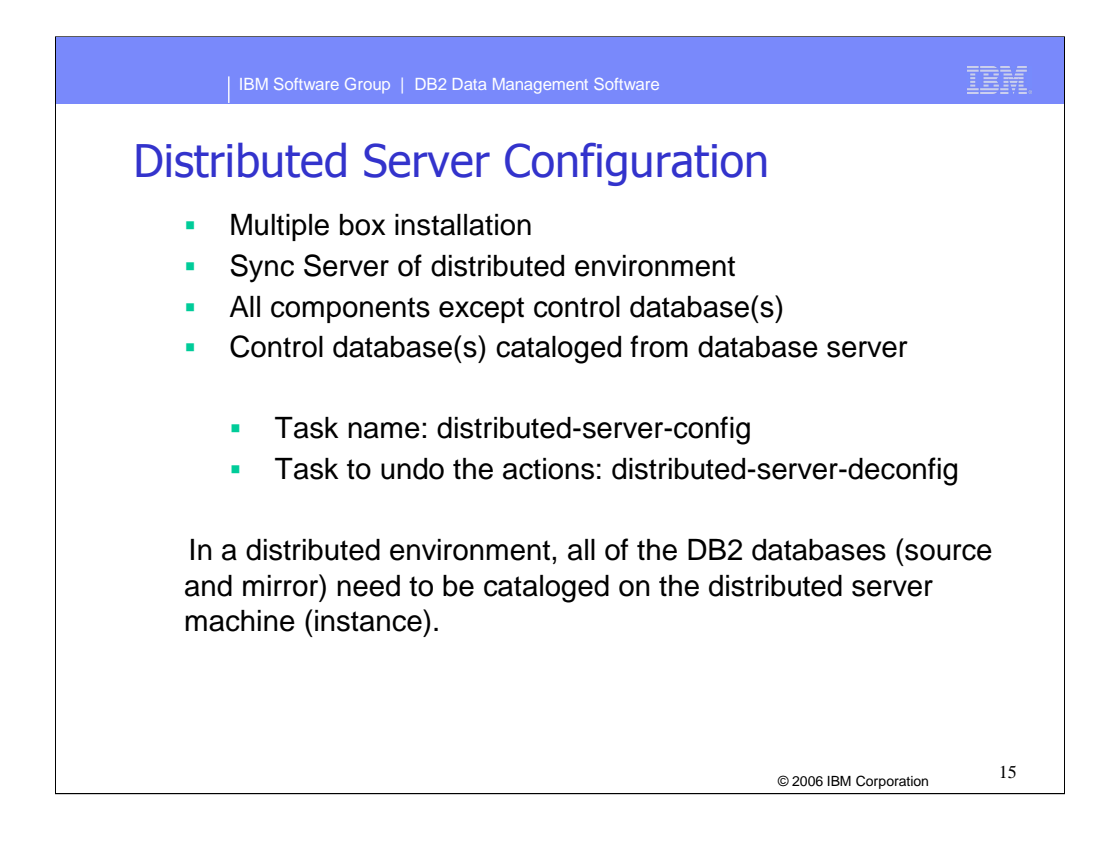

A Distributed Server Configuration exists when components are installed across multiple systems and control databases are cataloged from the database server.

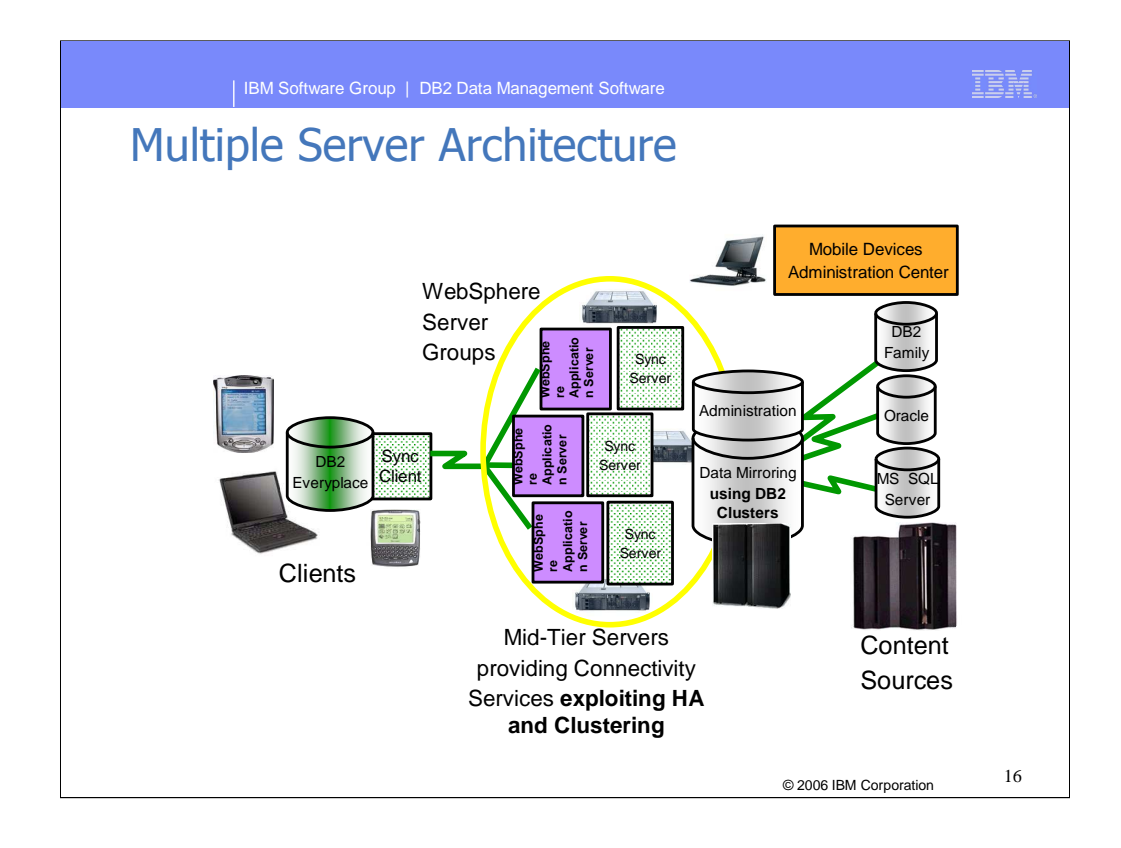

Depicted here is a graphic representation of a Distributed Server Configuration, also referred to as multiple server architecture.

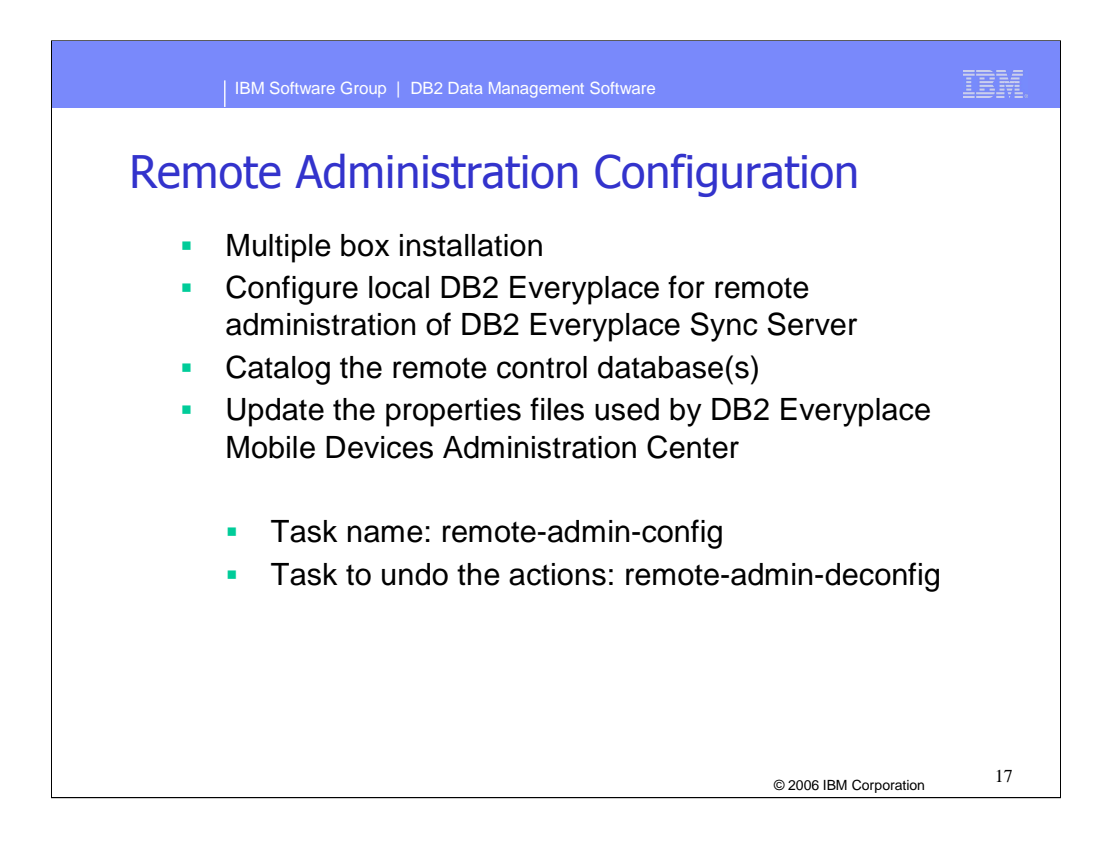

Provided here is a basic description of the steps necessary to configure remote administration of your DB2 Everyplace environment.

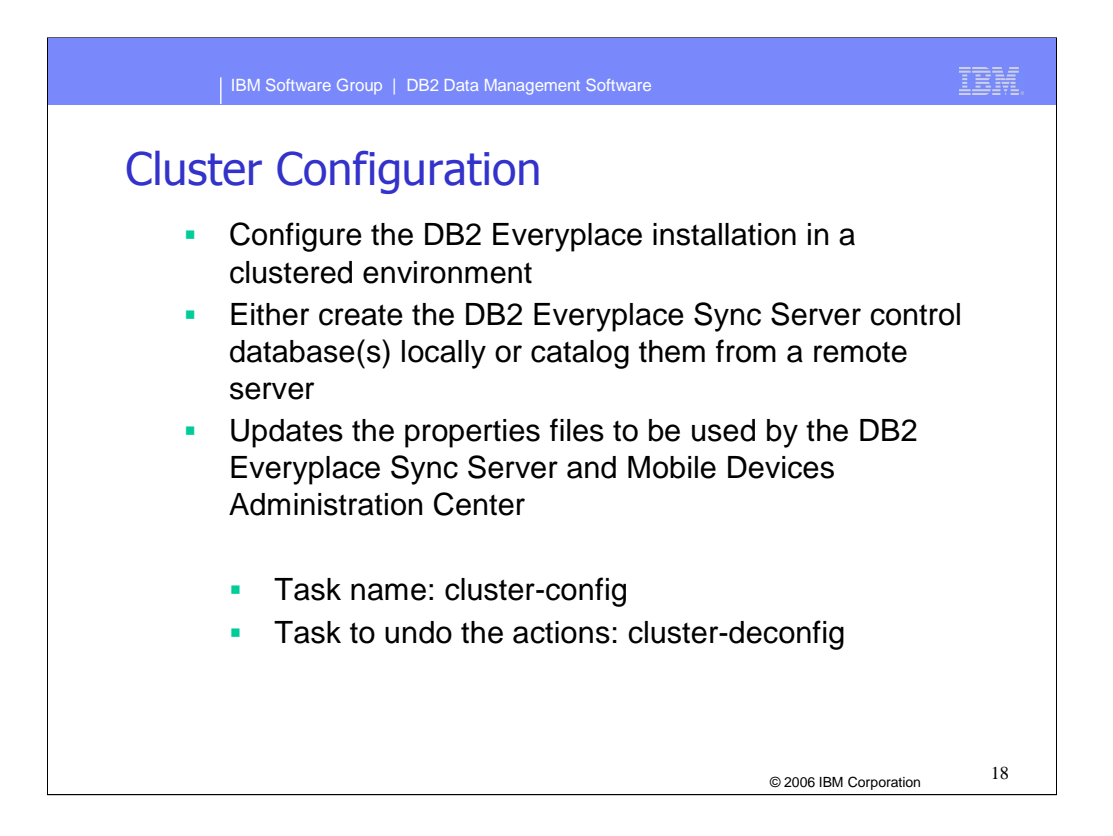

The Cluster Configuration provides improved performance and availability over the other Configuration options. In a Cluster Configuration, control databases can be created locally or cataloged remotely.

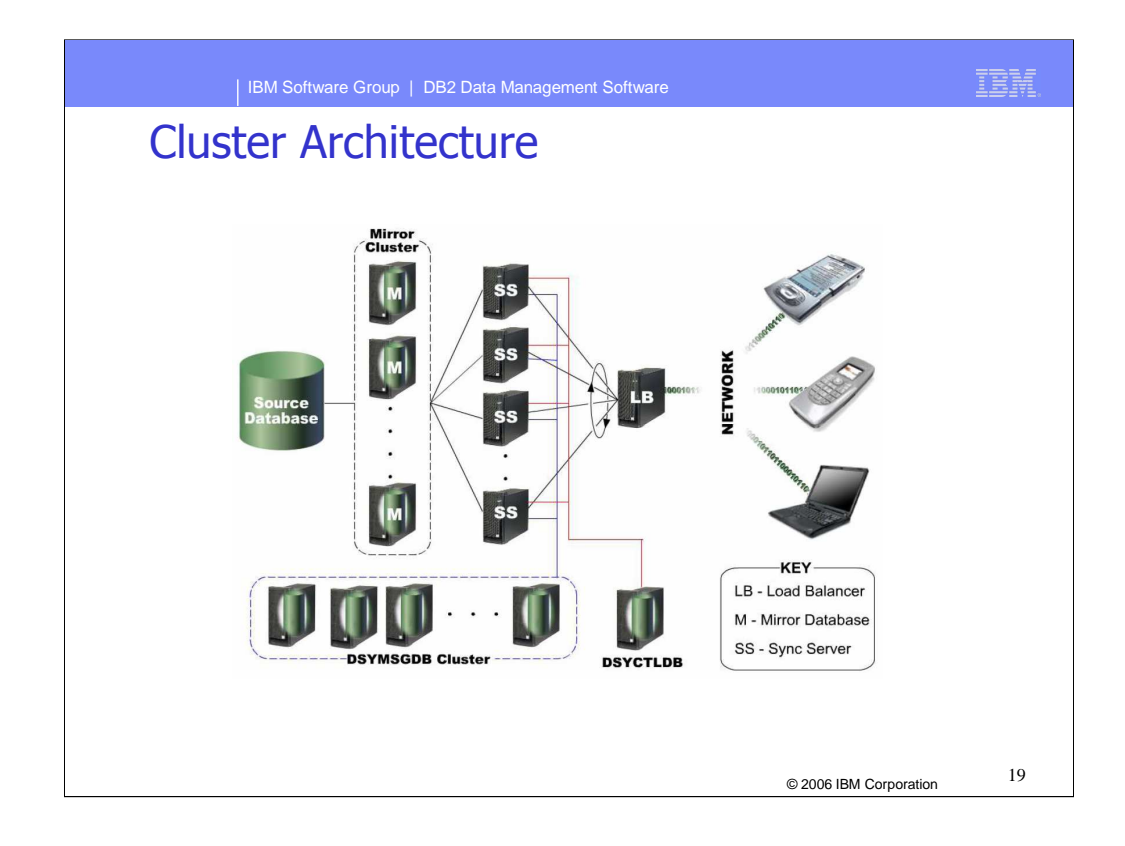

Shown here is an example of a typical cluster configuration utilizing Load Balancer, a cluster of mirrored databases, and multiple sync servers.

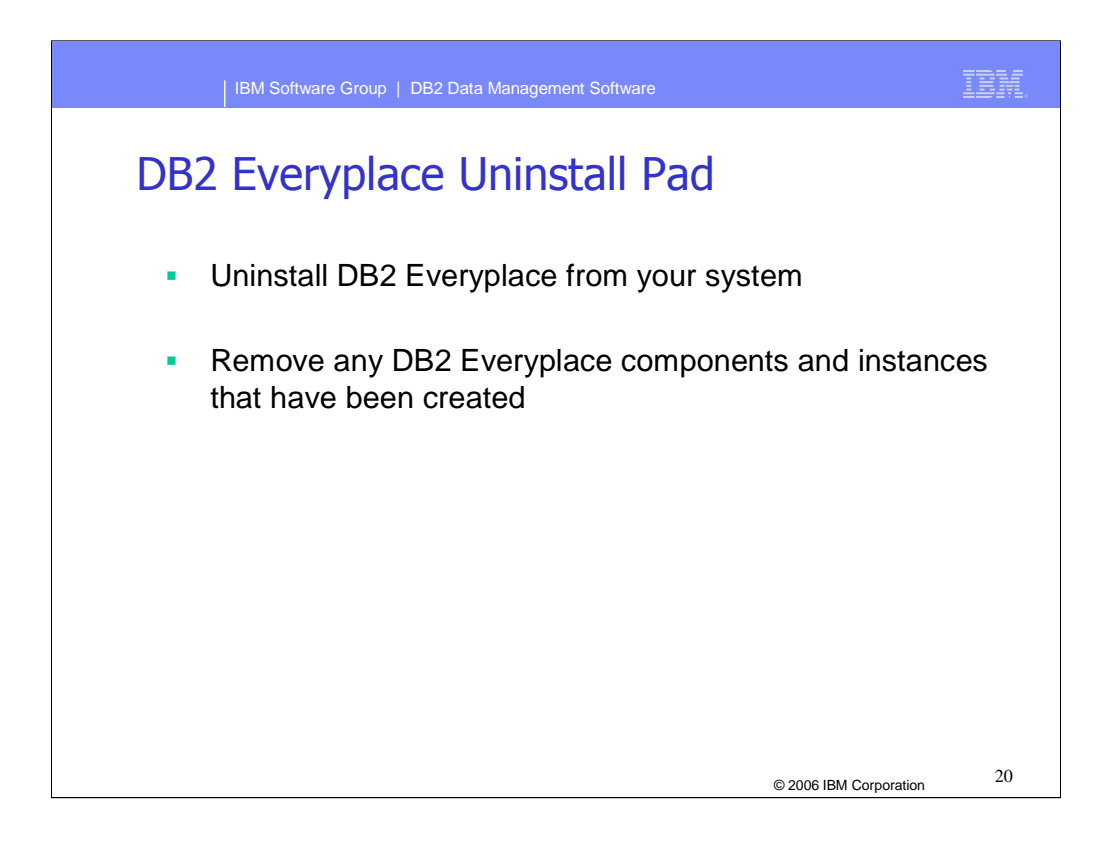

DB2 Everyplace can be uninstalled remotely using the uninstall pad.

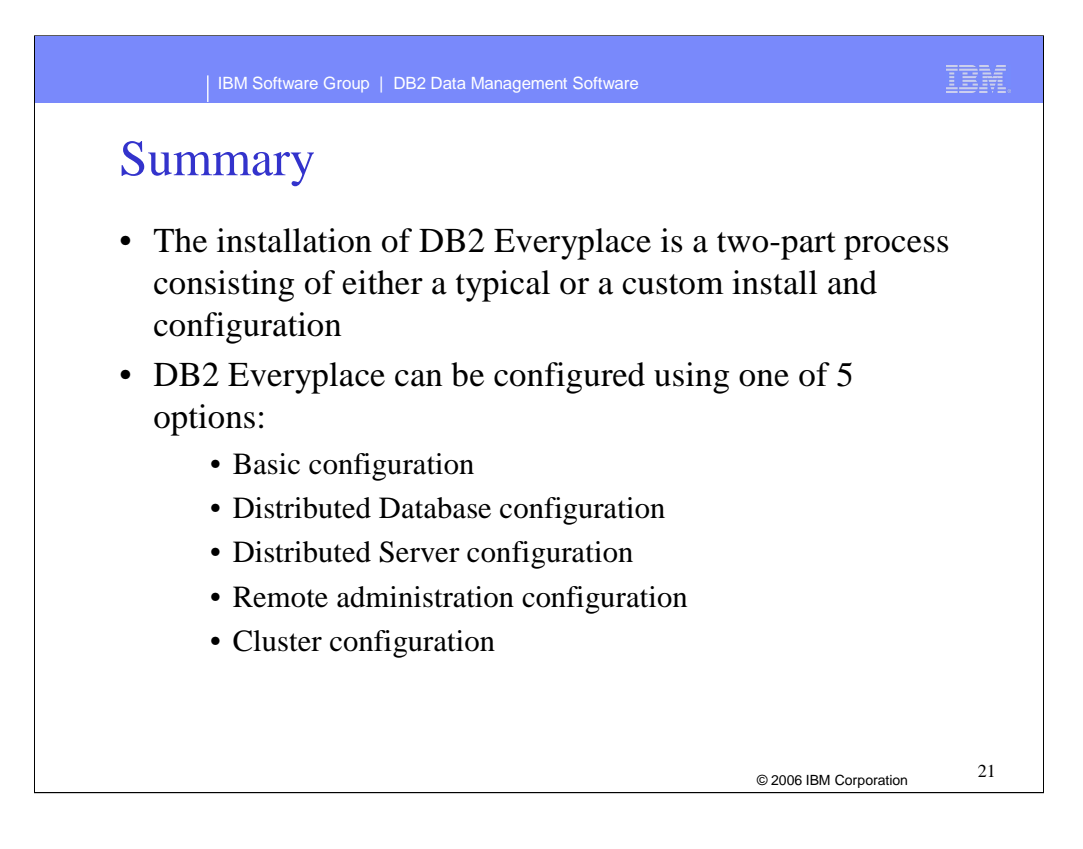

In summary, this presentation covered the installation options available for DB2 Everyplace. Configuration options and topologies were also discussed.

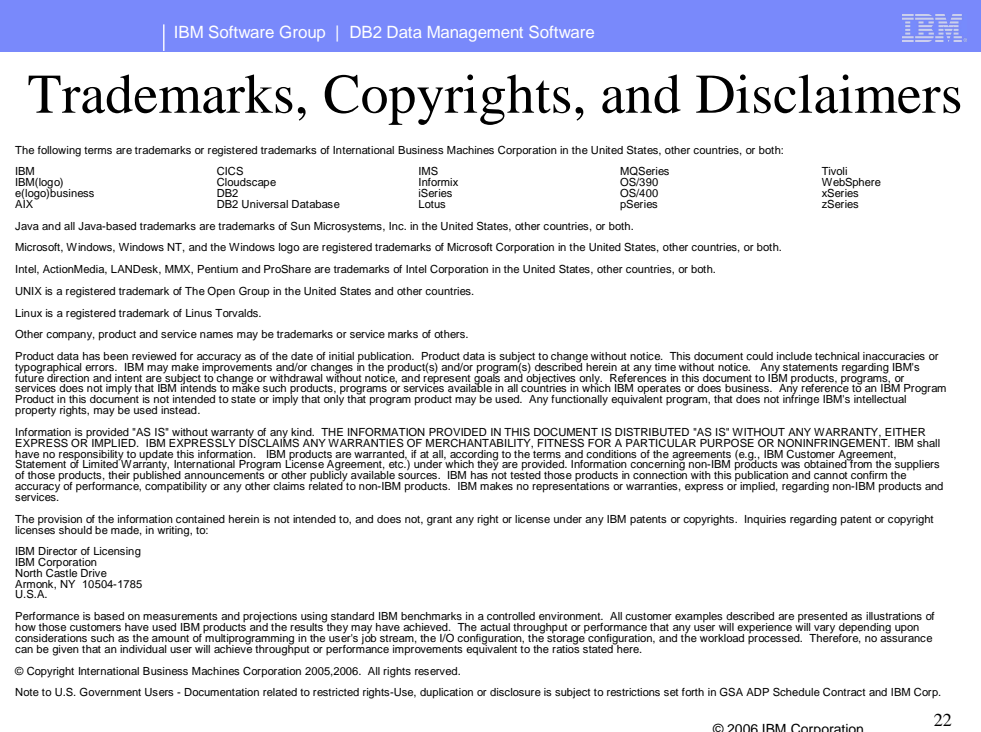

© 2006 IBM Corporation